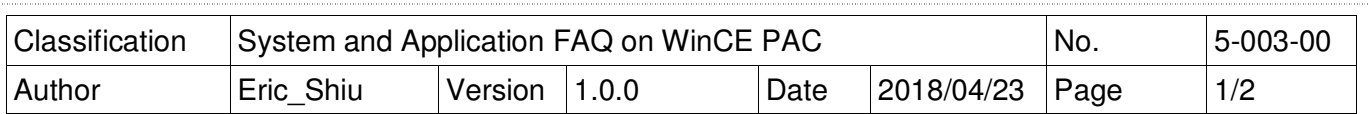

## **How to install WinPAC SDK for Visual Studio 2005/2008 on Windows Vista and Windows 7**

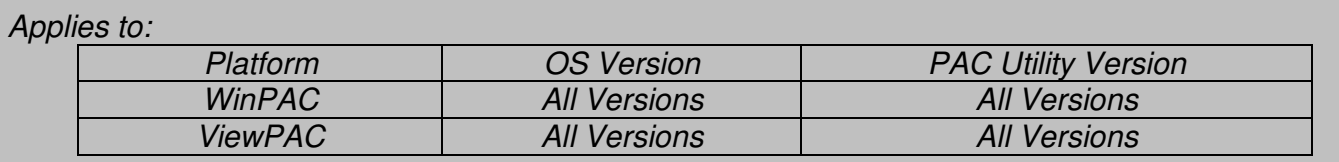

You must install the WinPAC SDK before you can develop WinPAC programs for EVC or Visual Studio 2005/2008. The WinPAC SDK is a Software Development Kit (SDK) that contains C header files, C libraries and other documents.

To install the WinPAC SDK for Visual Studio 2005/2008 on a Windows Vista/Windows 7 PC, you need to have Administrator privileges. To install the WinPAC SDK, perform the following steps:

**Step 1:** Insert the CD into your CD-ROM drive

**Step 2:** Click the "Start->Search" menu option, and then enter "cmd" in the textbox.

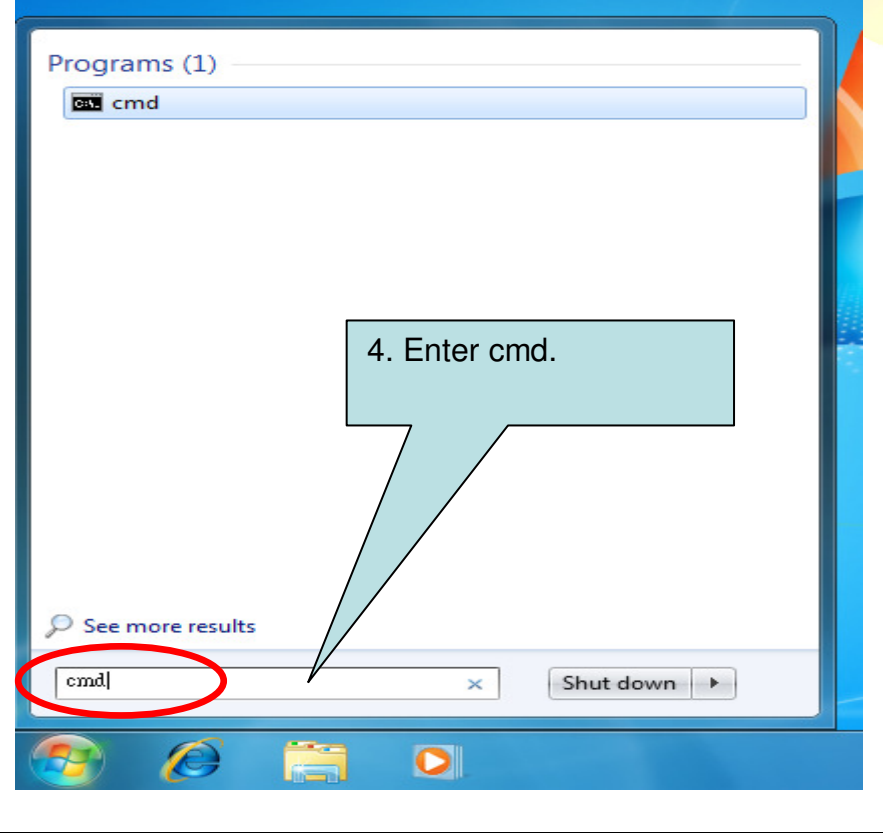

ICP DAS Co., Ltd. Technical document

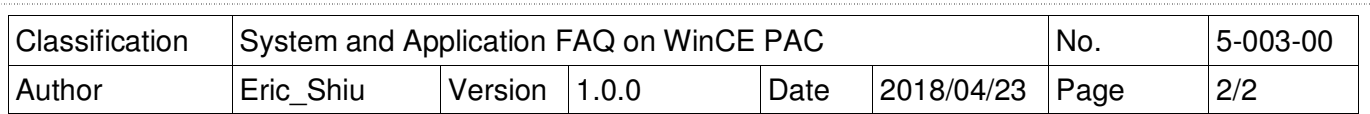

**Step 3:** Right Click the cmd file and click the "Run as administrator" menu option.

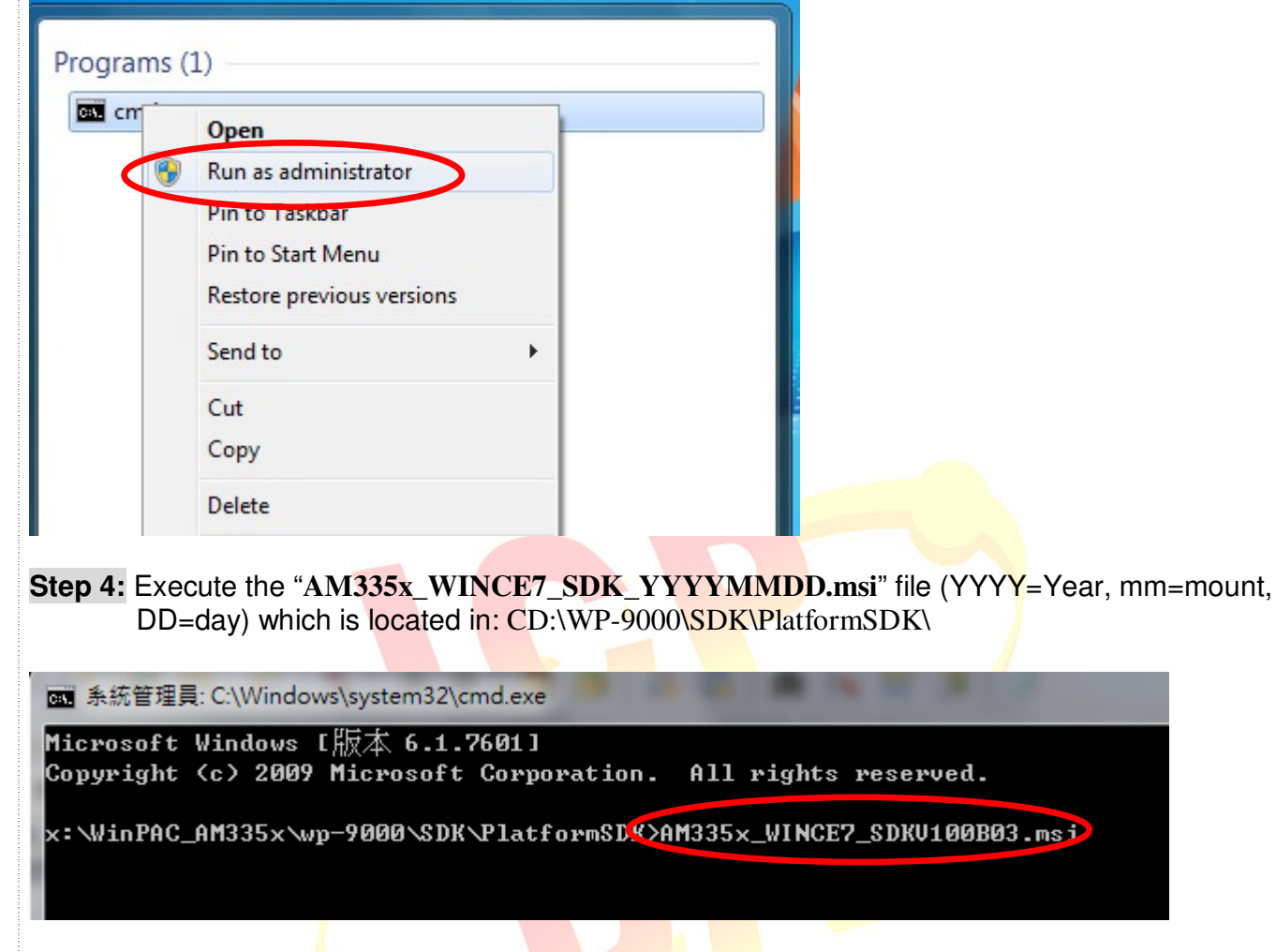

**Step 5:** Follow the prompts until the installation is complete

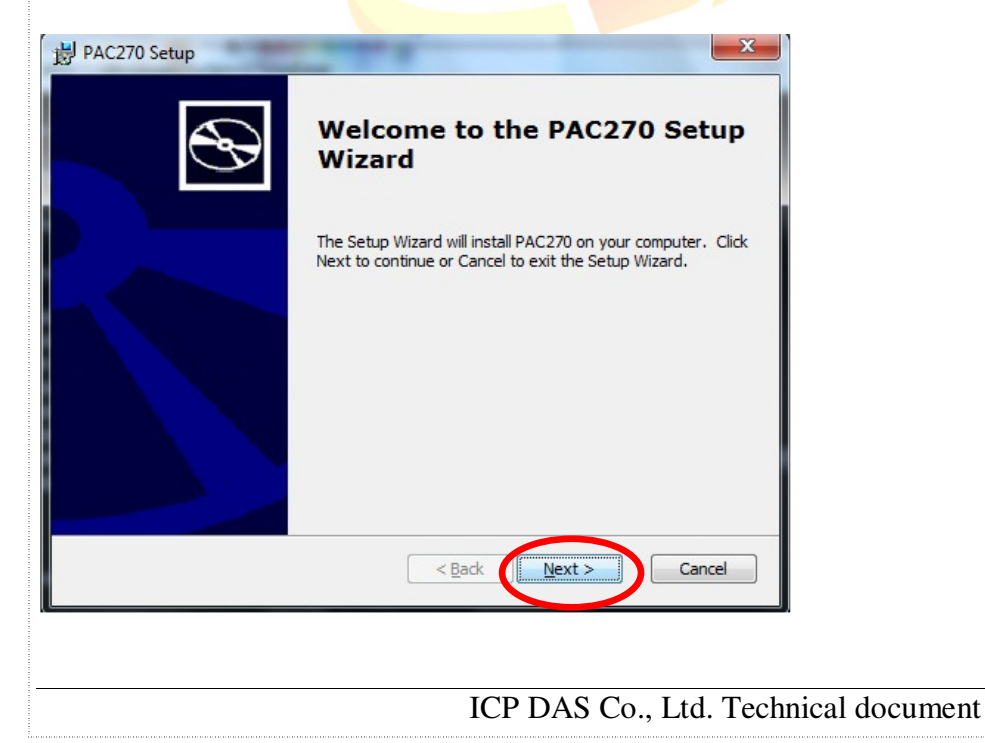